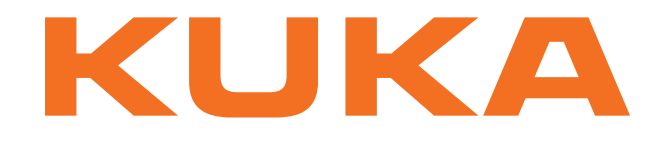

# **KUKA System Technology**

KUKA Roboter GmbH

# <span id="page-0-4"></span>**KUKA.PLC ProConOS 4-1 4.0**

# **For KUKA System Software 8.2**

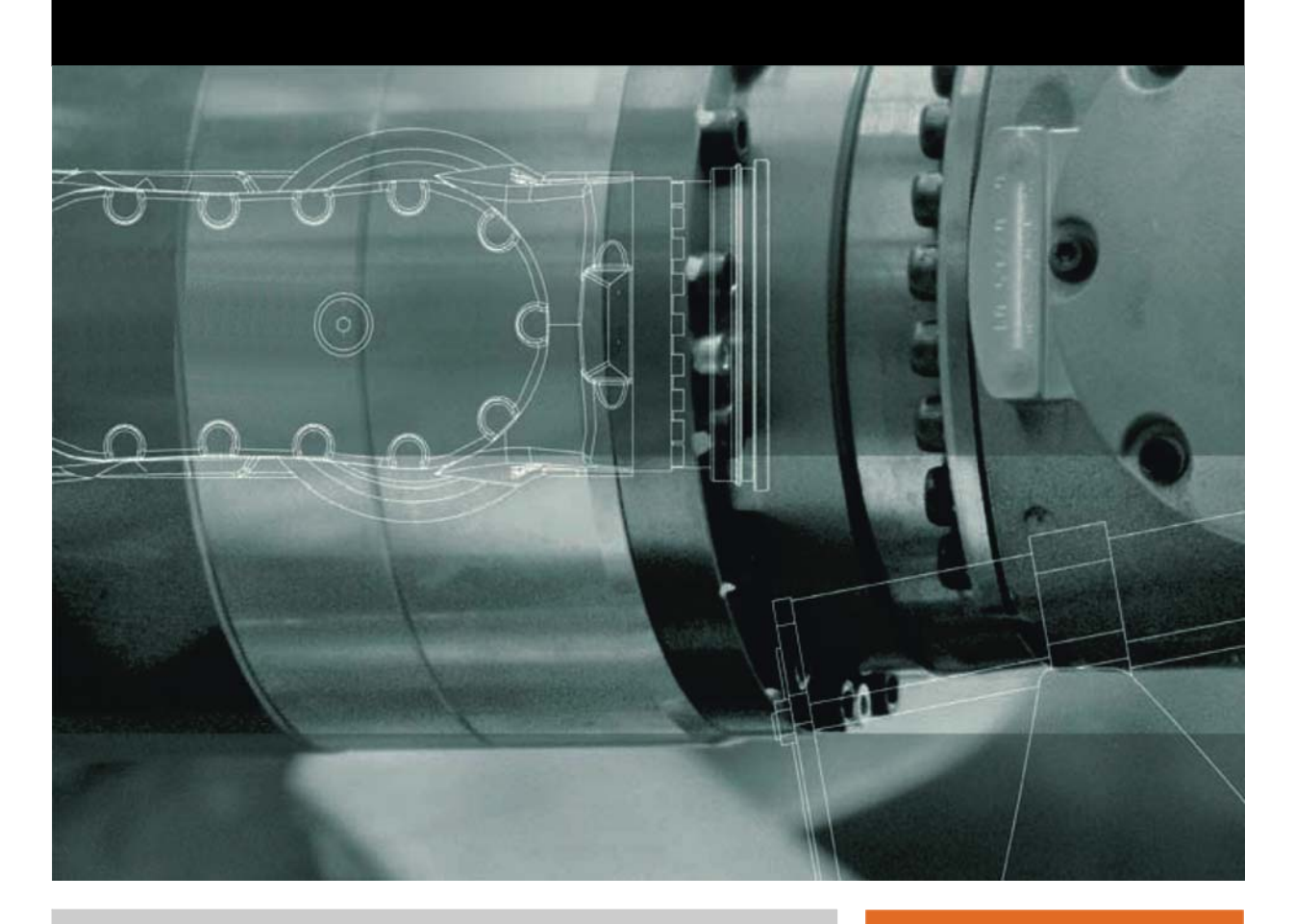

<span id="page-0-2"></span><span id="page-0-0"></span>Issued: 07.07.2011

<span id="page-0-3"></span><span id="page-0-1"></span>Version: KST PLC ProConOS 4.0 V2 en

© Copyright 2011 KUKA Roboter GmbH Zugspitzstraße 140 D-86165 Augsburg Germany

This documentation or excerpts therefrom may not be reproduced or disclosed to third parties without the express permission of KUKA Roboter GmbH.

Other functions not described in this documentation may be operable in the controller. The user has no claims to these functions, however, in the case of a replacement or service work.

We have checked the content of this documentation for conformity with the hardware and software described. Nevertheless, discrepancies cannot be precluded, for which reason we are not able to guarantee total conformity. The information in this documentation is checked on a regular basis, however, and necessary corrections will be incorporated in the subsequent edition.

Subject to technical alterations without an effect on the function.

Translation of the original documentation

KIM-PS5-DOC

Publication: Pub KST PLC ProConOS 4.0 en Bookstructure: KST PLC ProConOS 4.0 V2.1 Label: KST PLC ProConOS 4.0 V2 en

# **Contents**

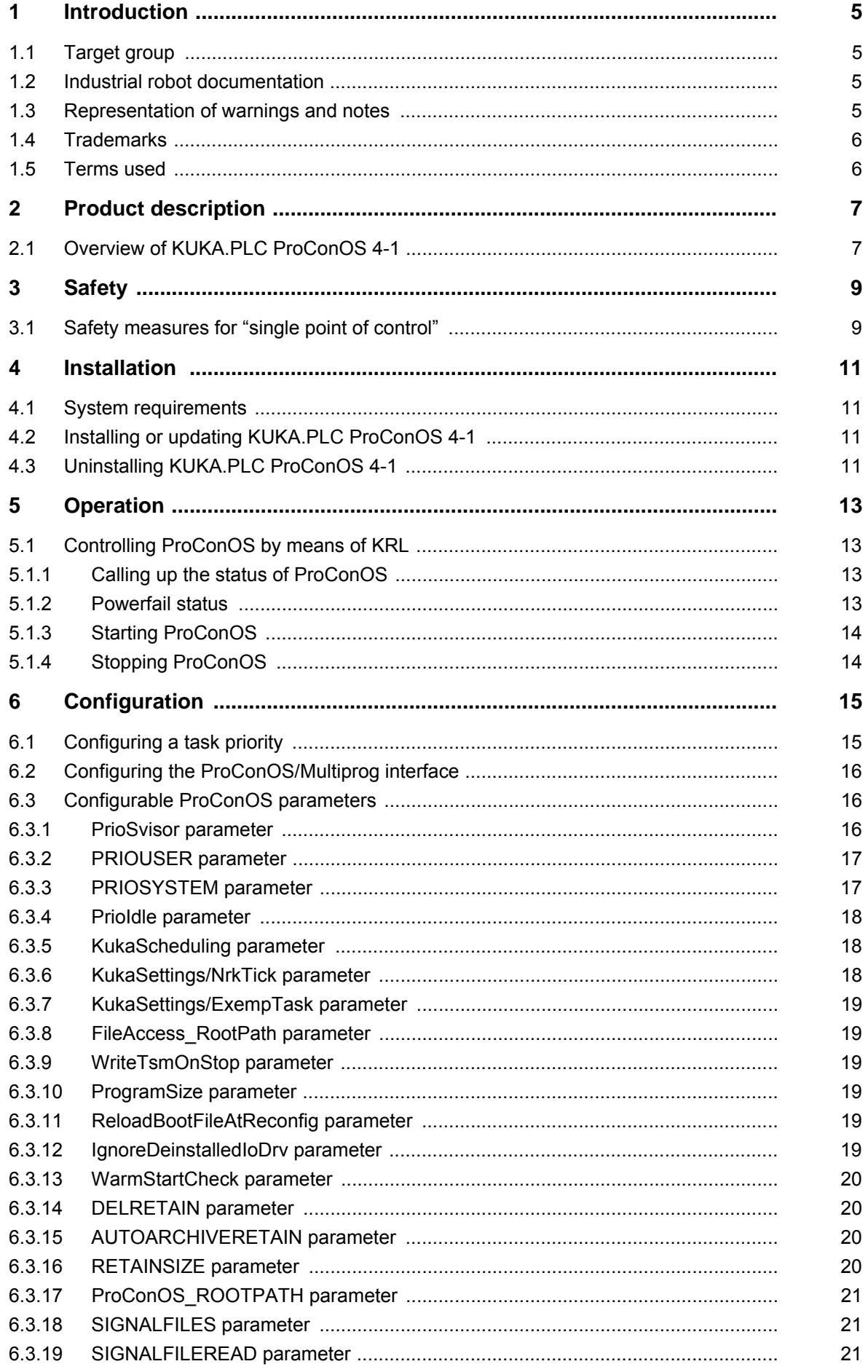

## KUKA KUKA.PLC ProConOS 4-1 4.0

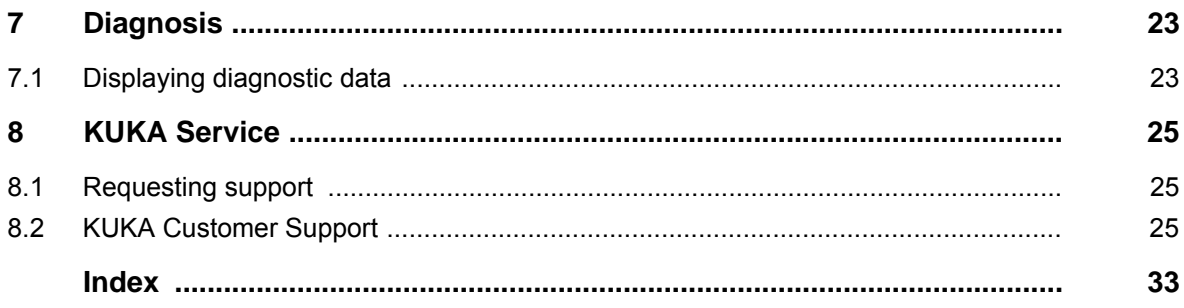

КНКЛ

# <span id="page-4-0"></span>**1 Introduction**

### <span id="page-4-1"></span>**1.1 Target group**

<span id="page-4-8"></span><span id="page-4-7"></span><span id="page-4-5"></span>This documentation is aimed at users with the following knowledge and skills:

- **Advanced KRL programming skills**
- Advanced PLC programming skills
- Advanced knowledge of the robot controller system

For optimal use of our products, we recommend that our customers take part in a course of training at KUKA College. Information about the training program can be found at www.kuka.com or can be obtained directly from our subsidiaries.

### <span id="page-4-2"></span>**1.2 Industrial robot documentation**

<span id="page-4-4"></span>The industrial robot documentation consists of the following parts:

- Documentation for the manipulator
- Documentation for the robot controller
- Operating and programming instructions for the KUKA System Software
- Documentation relating to options and accessories
- Parts catalog on storage medium

<span id="page-4-6"></span>Each of these sets of instructions is a separate document.

#### <span id="page-4-3"></span>**1.3 Representation of warnings and notes**

**Safety** These warnings are relevant to safety and **must** be observed.

These warnings mean that it is certain or highly probable **A DANGER** that death or severe physical injury **will** occur, if no precautions are taken.

These warnings mean that death or severe physical inju-**A WARNING** ry **may** occur, if no precautions are taken.

These warnings mean that minor physical injuries **may**  $\wedge$  caution occur, if no precautions are taken.

These warnings mean that damage to property **may** oc-**NOTICE** cur, if no precautions are taken.

These warnings contain references to safety-relevant information or general safety measures. These warnings do not refer to individual hazards or individual precautionary measures.

**Hints** These hints serve to make your work easier or contain references to further information.

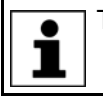

Tip to make your work easier or reference to further information.

#### <span id="page-5-0"></span>**1.4 Trademarks**

<span id="page-5-9"></span>**ProConOS** and **MULTIPROG** are trademarks of KW-Software GmbH. **VxWorks** is a trademark of Wind River Systems Inc.

<span id="page-5-7"></span>**Windows** and **Windows XP** are trademarks of Microsoft Corporation.

### <span id="page-5-1"></span>**1.5 Terms used**

<span id="page-5-11"></span><span id="page-5-10"></span><span id="page-5-8"></span><span id="page-5-6"></span><span id="page-5-5"></span><span id="page-5-4"></span><span id="page-5-3"></span><span id="page-5-2"></span>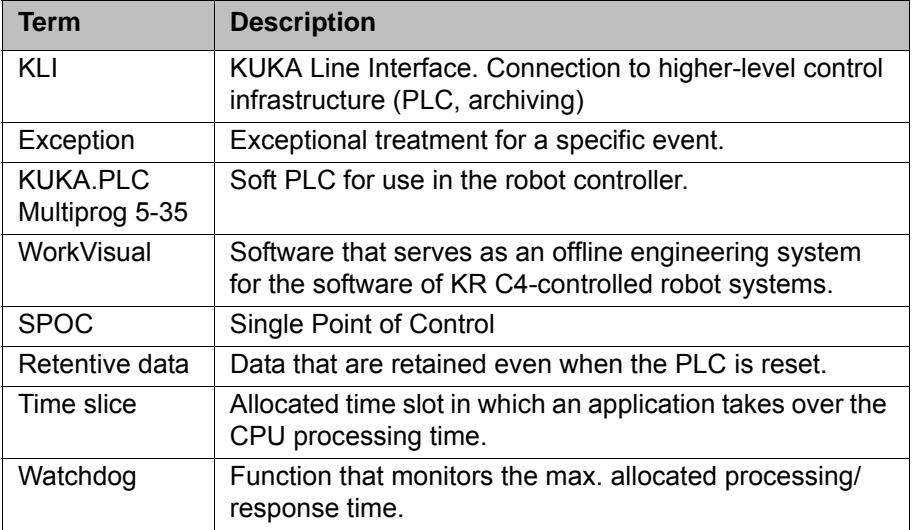

# <span id="page-6-0"></span>**2 Product description**

### <span id="page-6-1"></span>**2.1 Overview of KUKA.PLC ProConOS 4-1**

**Description** KUKA.PLC ProConOS 4-1 is a runtime system that is used by the technology package KUKA.PLC Multiprog 5-35 to execute PLC applications on the robot controller. ProConOS is compatible with the IEC standard 61131-3, and thus employs standardized syntax and semantics. ProConOS can be configured by means of an initialization file, and can be adapted flexibly to the requirements of the robot system.

<span id="page-6-3"></span><span id="page-6-2"></span>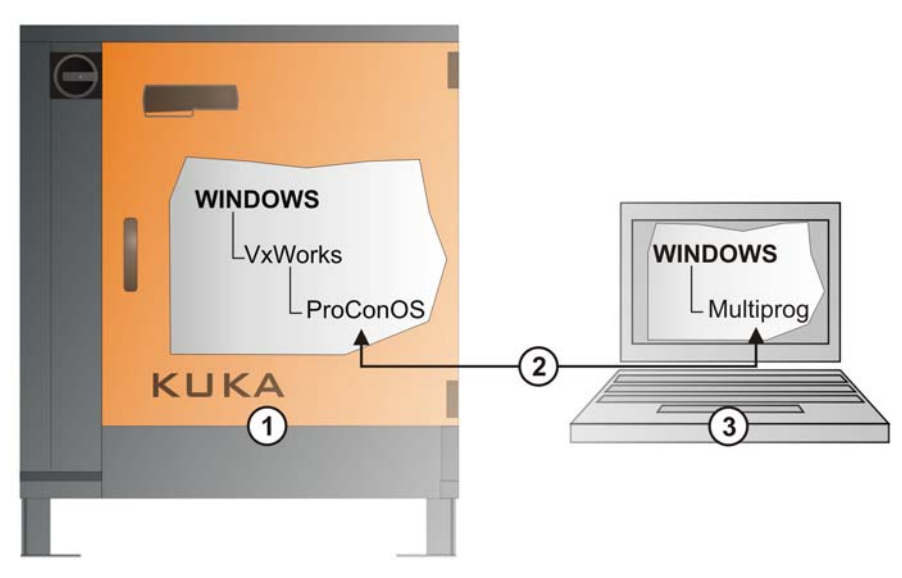

#### **Fig. 2-1: Configuration overview**

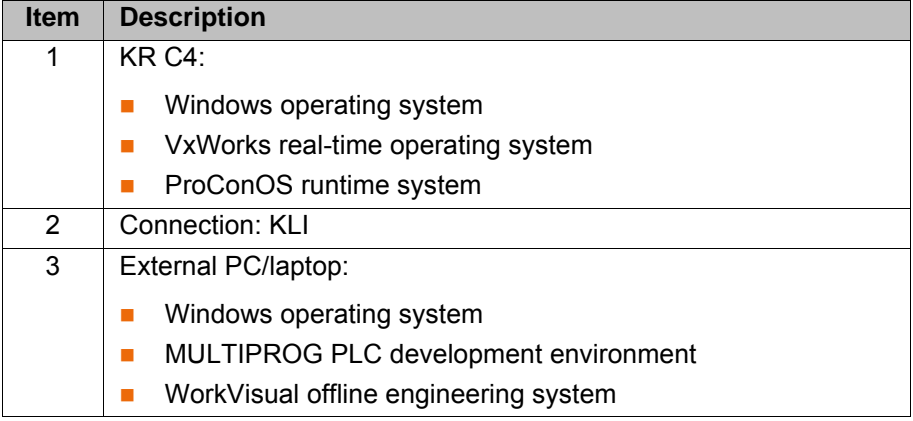

[KUKA.PLC ProConOS 4-1 4.0](#page-0-4)

# <span id="page-8-0"></span>**3 Safety**

<span id="page-8-2"></span>This documentation contains safety instructions which refer specifically to the software described here.

The fundamental safety information for the industrial robot can be found in the "Safety" chapter of the Operating and Programming Instructions for System Integrators or the Operating and Programming Instructions for End Users.

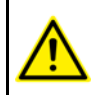

The "Safety" chapter in the operating and programming instructions must be observed. Death to persons, severe physical injuries or considerable damage to property may otherwise result.

Signal states can be changed by downloading the Multi- $\wedge$  warning prog project, via the control dialog in Multiprog or by transferring them out of WorkVisual. It must be ensured that potentially hazardous signals (e.g. the opening/closing of a gun) can only be executed if AUT or AUT EXT mode is set and the safety gate is closed. For this, the signals must be mapped accordingly to the variables **bSPOC\_UserSafetyActive** and **bSPOC\_MotionEnabled**.

#### <span id="page-8-1"></span>**3.1 Safety measures for "single point of control"**

**Overview If certain components in the industrial robot are operated, safety measures** must be taken to ensure complete implementation of the principle of "single point of control" (SPOC).

<span id="page-8-4"></span><span id="page-8-3"></span>Components:

- Submit interpreter
- PLC
- OPC Server
- Remote control tools
- Tools for configuration of bus systems with online functionality
- **KUKA.RobotSensorInterface**
- External keyboard/mouse

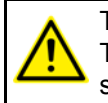

The implementation of additional safety measures may be required. This must be clarified for each specific application; this is the responsibility of the system integrator, programmer or user of the system.

Since only the system integrator knows the safe states of actuators in the periphery of the robot controller, it is his task to set these actuators to a safe state, e.g. in the event of an EMERGENCY STOP.

**T1, T2** In the test modes, the components referred to above (with the exception of the external keyboard/mouse) may only access the industrial robot if the following signals have the following states:

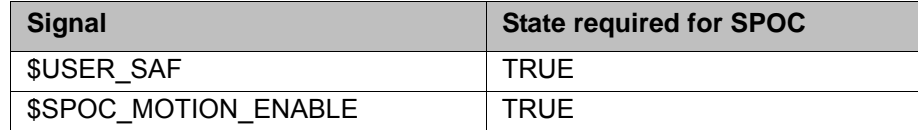

**Submit interpreter, PLC** If motions, (e.g. drives or grippers) are controlled with the Submit interpreter or the PLC via the I/O system, and if they are not safeguarded by other means, then this control will take effect even in T1 and T2 modes or while an EMER-GENCY STOP is active.

If variables that affect the robot motion (e.g. override) are modified with the Submit interpreter or the PLC, this takes effect even in T1 and T2 modes or while an EMERGENCY STOP is active. Safety measures: In the test modes, the system variable \$OV\_PRO must not be written to by the Submit interpreter or the PLC. Do not modify safety-relevant signals and variables (e.g. operating mode, EMERGENCY STOP, safety gate contact) via the Submit interpreter or PLC. If modifications are nonetheless required, all safety-relevant signals and variables must be linked in such a way that they cannot be set to a dangerous state by the Submit interpreter or PLC. **OPC server, remote control tools** These components can be used with write access to modify programs, outputs or other parameters of the robot controller, without this being noticed by any persons located inside the system. Safety measures: KUKA stipulates that these components are to be used exclusively for diagnosis and visualization. Programs, outputs or other parameters of the robot controller must not be modified using these components. If these components are used, outputs that could cause a hazard must be determined in a risk assessment. These outputs must be designed in such a way that they cannot be set without being enabled. This can be done using an external enabling device, for example. **Tools for configuration of bus systems** If these components have an online functionality, they can be used with write access to modify programs, outputs or other parameters of the robot controller, without this being noticed by any persons located inside the system. WorkVisual from KUKA Tools from other manufacturers Safety measures: In the test modes, programs, outputs or other parameters of the robot controller must not be modified using these components. **External keyboard/mouse** These components can be used to modify programs, outputs or other parameters of the robot controller, without this being noticed by any persons located inside the system. Safety measures: Only use one operator console at each robot controller. If the KCP is being used for work inside the system, remove any keyboard

and mouse from the robot controller beforehand.

КНКЛ

# <span id="page-10-0"></span>**4 Installation**

#### <span id="page-10-1"></span>**4.1 System requirements**

#### **Overview EXR C4**

- <span id="page-10-10"></span><span id="page-10-4"></span>
- <span id="page-10-9"></span><span id="page-10-8"></span><span id="page-10-6"></span><span id="page-10-5"></span>PROFINET, PROFIBUS or Interbus
- Network connections (network switch, network cable, 100 Mbit network card)

### <span id="page-10-2"></span>**4.2 Installing or updating KUKA.PLC ProConOS 4-1**

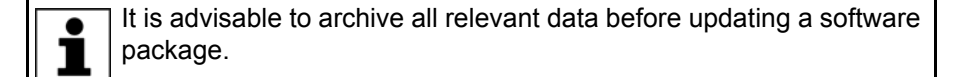

- **Precondition** Expert user group
	- Software on KUKA.USB data stick

Only the KUKA.USB data stick may be used. Data may **NOTICE** be lost or modified if any other USB stick is used.

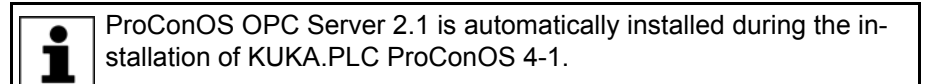

- **Procedure** 1. Plug in USB stick.
	- 2. Select **Start-up** > **Install additional software** in the main menu.
	- 3. Press **New software**. If a software package that is on the USB stick is not displayed, press **Refresh**.
	- 4. Mark the entry **ProConOS 4-1** and press **Install**. Reply to the request for confirmation with **Yes**. The files are copied onto the hard drive.
	- 5. Repeat step 4 if another software package is to be installed from this stick.
	- 6. Remove USB stick.
	- 7. It may be necessary to reboot the controller, depending on the additional software. In this case, a corresponding prompt is displayed. Confirm with **OK** and reboot the robot controller. Installation is resumed and completed.

LOG file A LOG file is created under C:\KRC\ROBOTER\LOG.

### <span id="page-10-3"></span>**4.3 Uninstalling KUKA.PLC ProConOS 4-1**

<span id="page-10-7"></span>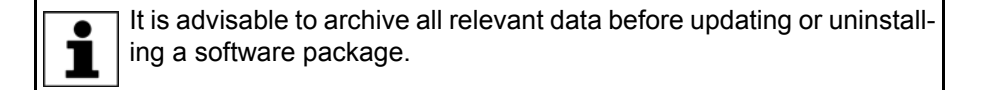

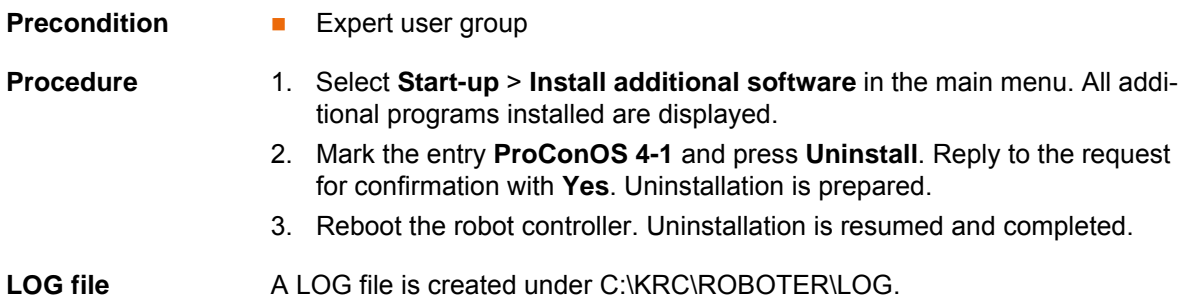

[KUKA.PLC ProConOS 4-1 4.0](#page-0-4)

<span id="page-12-4"></span>5 Operation

**KUKA** 

# <span id="page-12-0"></span>**5 Operation**

### <span id="page-12-1"></span>**5.1 Controlling ProConOS by means of KRL**

**Description** ProConOS can be controlled by means of KRL applications using the function **cIoCtl**. The following functions can be executed:

- <span id="page-12-5"></span>■ Start ProConOS
- Stop ProConOS
- Call up status of ProConOS

The function call returns a value of data type INT.

**Syntax** cIoCtl(\$Soft\_Plc\_Cmd, Function, Parameter, StrParameter, pRet)

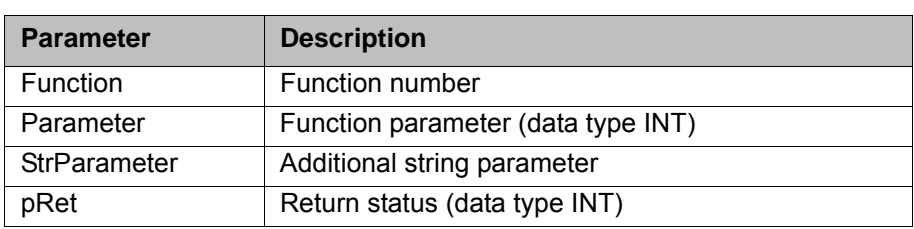

#### <span id="page-12-2"></span>**5.1.1 Calling up the status of ProConOS**

#### **Syntax**

cIoCtl(\$Soft\_Plc\_Cmd, 1003, 0, " ", tmpInt)

The value returned by the function is binary coded. However, at no time will more than one bit be set.

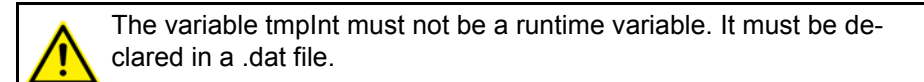

Return values:

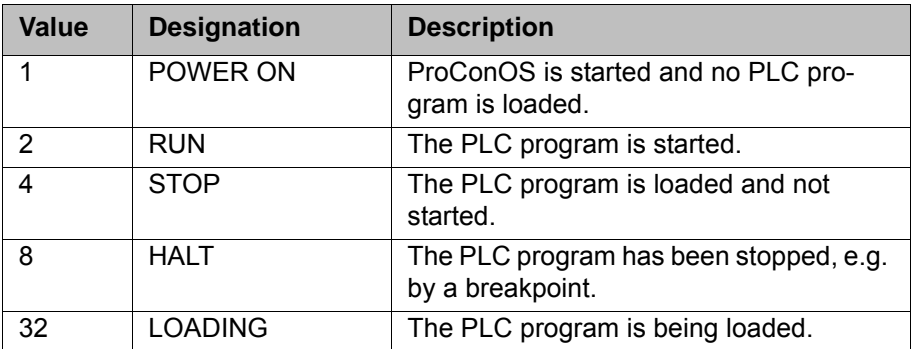

#### <span id="page-12-3"></span>**5.1.2 Powerfail status**

**Syntax**

cIoCtl(\$Soft\_Plc\_Cmd, 1005, 0, " ", tmpInt)

The variable tmpInt must not be a runtime variable. It must be declared in a .dat file.

Return values:

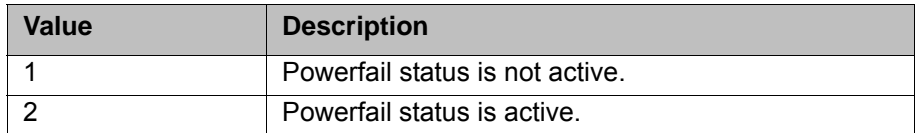

### <span id="page-13-0"></span>**5.1.3 Starting ProConOS**

**Syntax**

cIoCtl(\$Soft\_Plc\_Cmd, 1013, argument, " ", tmpInt)

The variable tmpInt must not be a runtime variable. It must be declared in a .dat file.

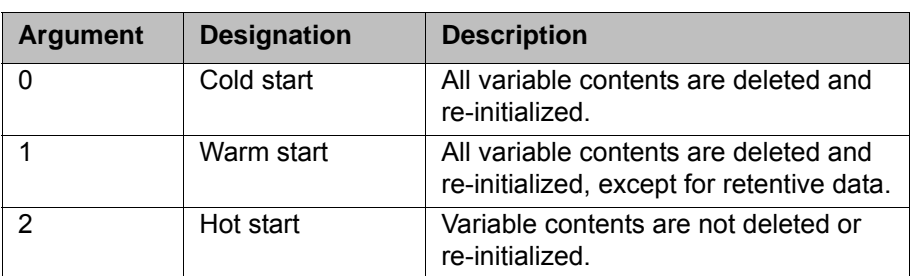

Return value:

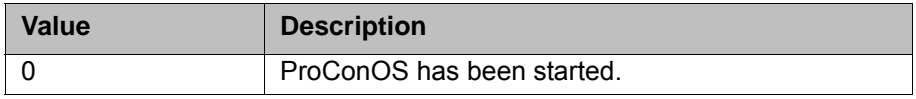

#### <span id="page-13-1"></span>**5.1.4 Stopping ProConOS**

**Syntax**

cIoCtl(\$Soft\_Plc\_Cmd, 1014, 0, " ", tmpInt)

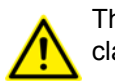

The variable tmpInt must not be a runtime variable. It must be declared in a .dat file.

Return value:

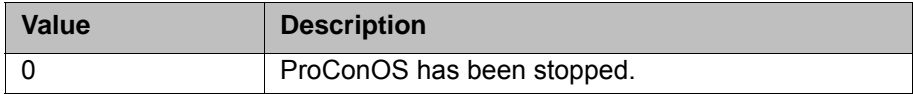

КНКЛ

# <span id="page-14-0"></span>**6 Configuration**

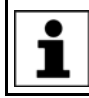

<span id="page-14-3"></span><span id="page-14-2"></span>ProConOS is configured and operational following installation. Ways of modifying the existing configuration are described below.

#### <span id="page-14-1"></span>**6.1 Configuring a task priority**

**Description** The ProConOS priority model describes the fundamental relationships between the priorities and the various ProConOS tasks. The priority indicates a precedence in the allocation of CPU computing time and the use of system resources. The priority of tasks is defined in the initialization file **...Config\User\Common\ProConOS.xml**.

> Each task is assigned to a task range. The assignment is preset and cannot be changed. Each task range is assigned a priority. The defined priority is assigned to the allocated task in this range. Each task range is represented by a parameter in the initialization file. The value of the parameter defines the priority of the tasks located in this range.

The following task ranges are available:

 **ProConOS Supervisor tasks (high-level tasks):** This task range contains all tasks which have a higher priority than the highest-priority user task, for example robot tasks.

Default value of Supervisor tasks: 141

(>>> [6.3.1 "PrioSvisor parameter" Page 16](#page-15-2))

 **ProConOS User tasks and ProConOS Default task (ProConOS-level tasks):** This task range contains the PLC tasks and the Default task. Default value of User tasks: 142 to 149

(>>> [6.3.2 "PRIOUSER parameter" Page 17\)](#page-16-0)

**ProConOS Internal tasks:**

Default value of Internal tasks: 200

(>>> [6.3.4 "PrioIdle parameter" Page 18\)](#page-17-0)

 **ProConOS System tasks (low-level tasks):** Low Level tasks have a lower priority than the Default task.

Default value of System tasks: 218 to 223

(>>> [6.3.3 "PRIOSYSTEM parameter" Page 17](#page-16-1))

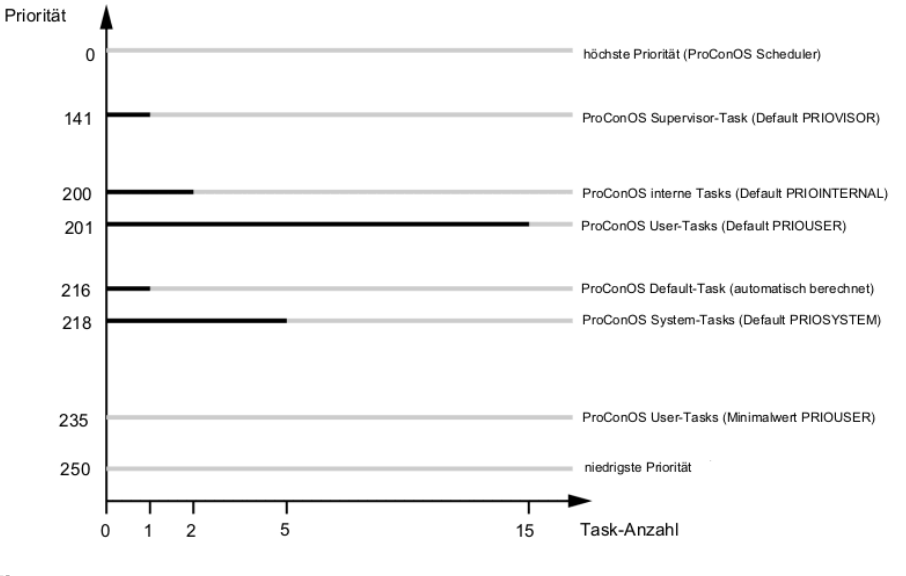

**Fig. 6-1**

### <span id="page-15-0"></span>**6.2 Configuring the ProConOS/Multiprog interface**

**Description** A connection to ProConOS can be made via a network card in the robot controller and an external Windows network. This connection can be established using KLI: KLI can route any TCP/IP ports for the KR C, for VxWorks and for external PCs. It is thus possible to access ProConOS from an external PC.

<span id="page-15-4"></span>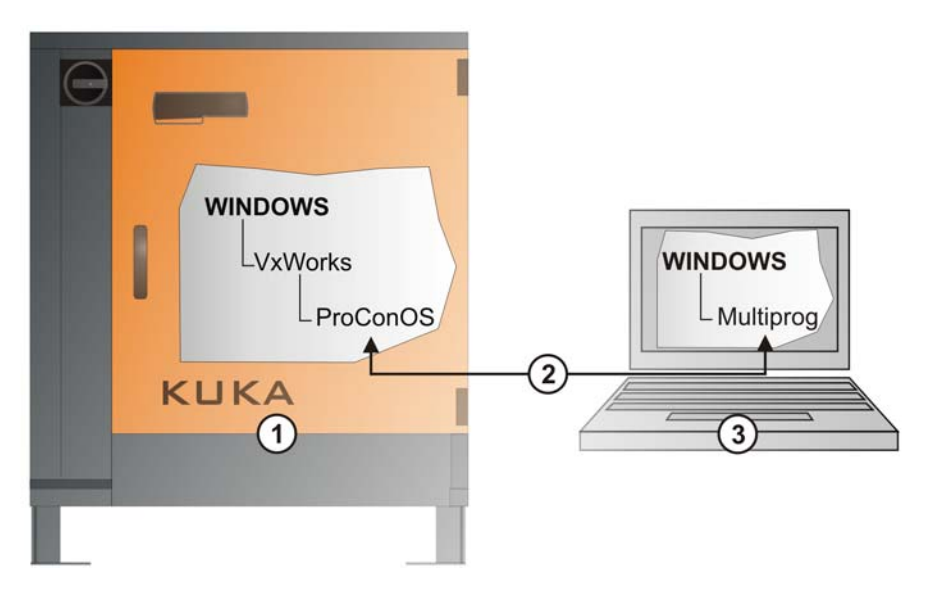

**Fig. 6-2: Configuration overview**

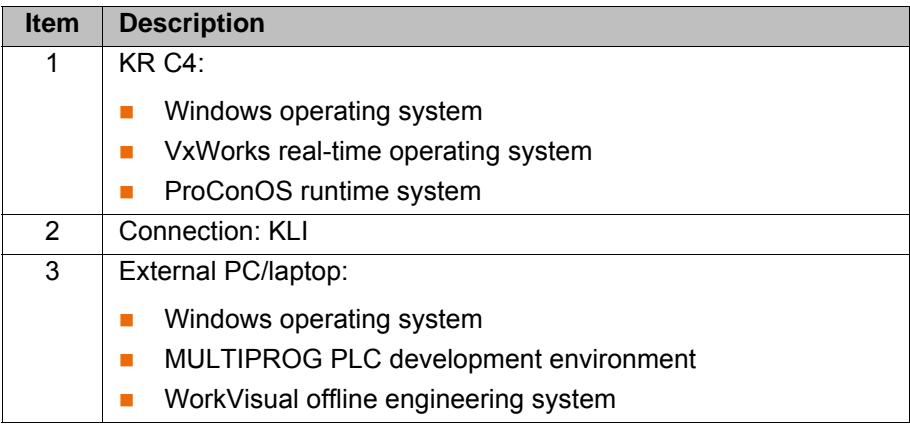

### <span id="page-15-1"></span>**6.3 Configurable ProConOS parameters**

**Description** The parameters in the initialization file ... Config/User/Common/ProCo**nOS.xml** are described here. The parameter values are used to configure Pro-ConOS during initialization.

#### <span id="page-15-2"></span>**6.3.1 PrioSvisor parameter**

**Description** The value of this parameter specifies the priority of the ProConOS Supervisor task. The ProConOS Supervisor task must have the highest priority of all Pro-ConOS tasks. An example of a Supervisor task is exception handling. The robot controller must be restarted after the value of this parameter is changed.

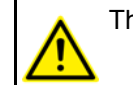

<span id="page-15-5"></span><span id="page-15-3"></span>The parameter value PrioSvisor must be greater than PRIOUSER.

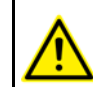

The value of the PrioSvisor parameter may be modified only in consultation with KUKA Roboter GmbH.

**Procedure Dentifile ...Config\User\Common\ProConOS.xml in a text editor and** enter the name for the parameter.

<span id="page-16-3"></span>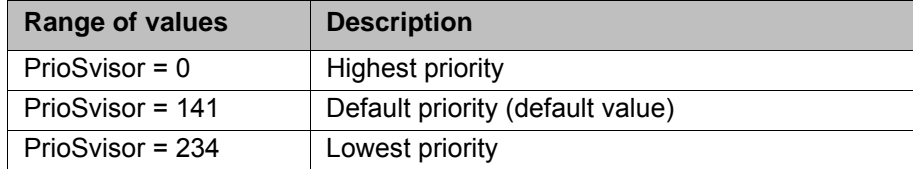

#### <span id="page-16-0"></span>**6.3.2 PRIOUSER parameter**

**Description** The value of this parameter specifies the priority of the ProConOS User tasks. MULTIPROG allows the assignment of 15 priority levels, which can be mapped on ProConOS by means of PRIOUSER. The priority defined via this parameter corresponds to priority 1 in MULTIPROG. The default task has the lowest priority level of the user tasks. The priority of the default task cannot be defined, since it is calculated by ProConOS from the value of the PRIOUSER parameter (DEFAULT TASK = PRIOUSER + 15). The default task receives computing time if no other ProConOS task requires computing time.

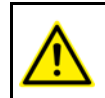

The value of the PRIOUSER parameter must be greater than the value of the PrioSvisor parameter plus 1 (PRIOUSER ≥ PrioSvisor + 1).

The value of the PRIOUSER parameter may be modified only in consultation with KUKA Roboter GmbH.

**Procedure Denet Example 3 Config** LG **Interpreterate Interpreteral Condom** ProConOS.xml in a text editor and enter the name for the parameter.

<span id="page-16-2"></span>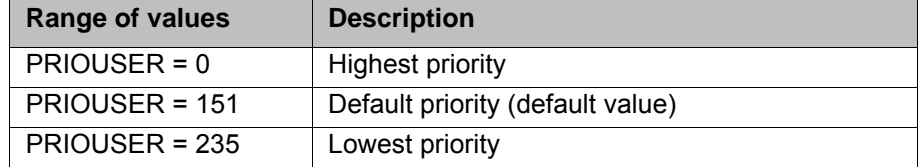

#### <span id="page-16-1"></span>**6.3.3 PRIOSYSTEM parameter**

**Description** The value of this parameter specifies the priority of the ProConOS System tasks. The functions of the ProConOS System tasks are communication with MULTIPROG, debugging and memory management. System tasks receive the lowest priority level. The robot controller must be restarted after the value of this parameter is changed.

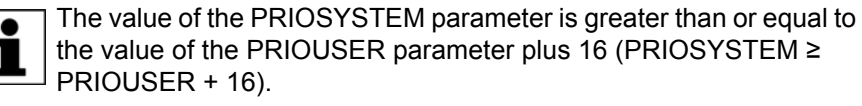

consultation with KUKA Roboter GmbH.

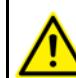

The value of the PRIOSYSTEM parameter may be modified only in

**Procedure Dentifile ...Config\User\Common\ProConOS.xml in a text editor and** enter the name for the parameter.

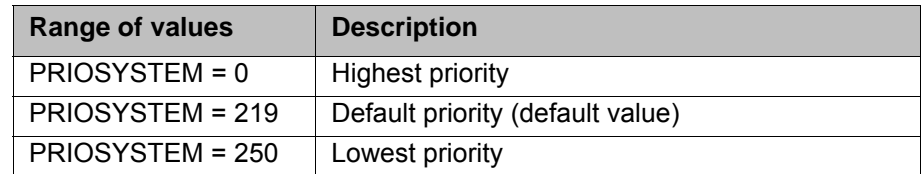

#### <span id="page-17-0"></span>**6.3.4 PrioIdle parameter**

**Description** The value of this parameter defines the priority of two tasks which are used for internal management purposes:

- <span id="page-17-5"></span>one task that initializes and starts the ProConOS runtime system
- another task that saves the retentive data to the hard drive in the event of a power failure (Powerfail)

The robot controller must be restarted after the value of this parameter is changed.

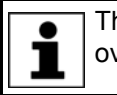

The priority is freely selectable, but should be adjusted to suit the overall system.

The value of the PrioIdle parameter may be modified only in consultation with KUKA Roboter GmbH.

**Procedure DECO DECO Depending**  $\Box$  Config\User\Common\ProConOS.xml in a text editor and enter the name for the parameter.

<span id="page-17-3"></span>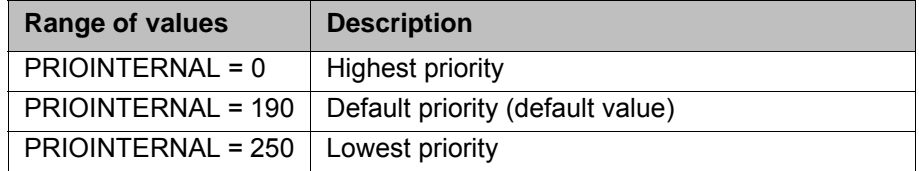

#### <span id="page-17-1"></span>**6.3.5 KukaScheduling parameter**

**Description** The value of this parameter defines which scheduling method is used.

**Procedure I** Open the file ...Config\User\Common\ProConOS.xml in a text editor and enter the name for the parameter.

<span id="page-17-4"></span>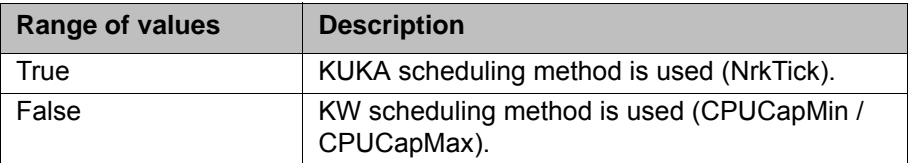

#### <span id="page-17-2"></span>**6.3.6 KukaSettings/NrkTick parameter**

**Description** The value of this parameter defines the number of ticks within an interpolation cycle (12 ms) if ProConOS tasks are active.

#### **Procedure I** Open the file ...Config\User\Common\ProConOS.xml in a text editor and enter the name for the parameter.

<span id="page-18-8"></span>6 Configuration

KUKA

#### <span id="page-18-0"></span>**6.3.7 KukaSettings/ExempTask parameter**

#### **Description** The name of the task that must not be adversely affected by the scheduling (= continuous cycle access) is entered in this parameter.

**Procedure Dentifile ...Config\User\Common\ProConOS.xml in a text editor and** enter the name in the parameter.

#### <span id="page-18-6"></span><span id="page-18-1"></span>**6.3.8 FileAccess\_RootPath parameter**

- **Description** A home directory relative to C:\KRC\ROBOTER is entered in this parameter. The file access modules perform their file operations in this directory. If nothing is entered in the parameter, the path ProConOS\_RootPath is used.
- **Procedure Dentifile ...Config\User\Common\ProConOS.xml in a text editor and** enter the directory in the parameter.

#### <span id="page-18-2"></span>**6.3.9 WriteTsmOnStop parameter**

- **Description** The value of the parameter defines whether the TSMLog file is saved if the PLC enters the Stop state.
- **Procedure Depart File ...Config\User\Common\ProConOS.xml in a text editor and** enter the name for the parameter.

<span id="page-18-11"></span><span id="page-18-9"></span>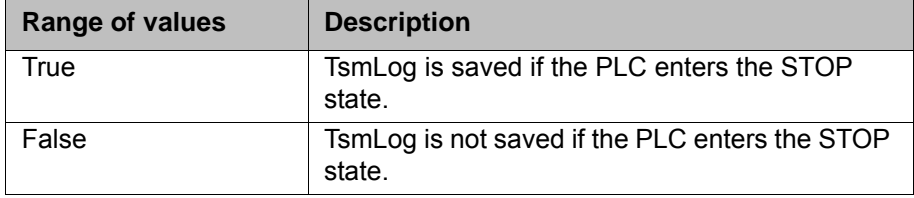

#### <span id="page-18-3"></span>**6.3.10 ProgramSize parameter**

- **Description** The value of the parameter defines the size (in bytes) of the application program.
- **Procedure I** Open the file ...Config\User\Common\ProConOS.xml in a text editor and enter the name for the parameter.

#### <span id="page-18-4"></span>**6.3.11 ReloadBootFileAtReconfig parameter**

- **Description** The value of the parameter defines whether the boot file is reloaded after a reconfiguration.
- **Procedure Demetric Config Open the file ...Config** User \Common \ProConOS.xml in a text editor and enter the name for the parameter.

<span id="page-18-10"></span><span id="page-18-7"></span>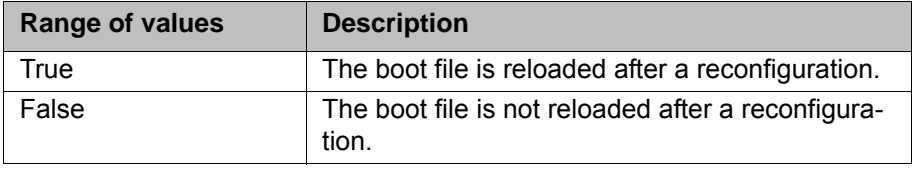

#### <span id="page-18-5"></span>**6.3.12 IgnoreDeinstalledIoDrv parameter**

**Description** The value of the parameter defines whether an error is signaled if the I/O driver has been uninstalled, but is still active in the ProConOS configuration.

**Procedure Disk Channel Exercise A** Open the file ...Config\User\Common\ProConOS.xml in a text editor and enter the name for the parameter.

<span id="page-19-7"></span>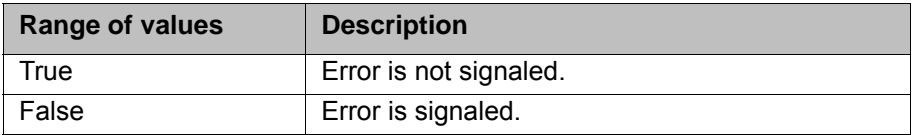

#### <span id="page-19-0"></span>**6.3.13 WarmStartCheck parameter**

#### **Description** The value of the parameter defines whether the retentive data are checked for CRC equality in the case of a HOT start.

#### **Procedure I** Open the file ...Config\User\Common\ProConOS.xml in a text editor and enter the name for the parameter.

<span id="page-19-5"></span>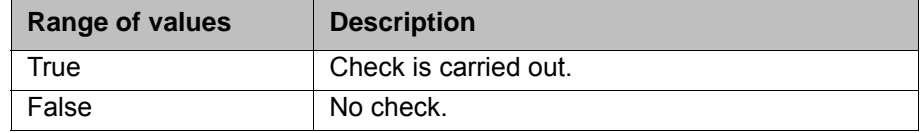

#### <span id="page-19-1"></span>**6.3.14 DELRETAIN parameter**

**Description** The value of this parameter defines whether the retentive data are deleted or retained.

> The robot controller must be restarted after the value of this parameter is changed.

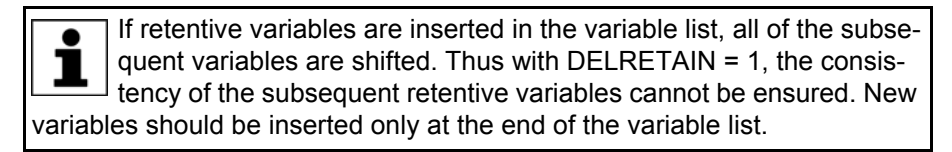

**Procedure DECO DECO Depends** Open the file ...Config\User\Common\ProConOS.xml in a text editor and enter the name for the parameter.

<span id="page-19-4"></span>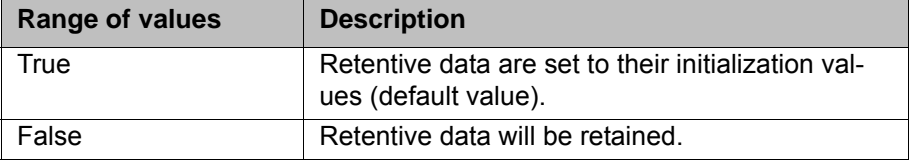

#### <span id="page-19-2"></span>**6.3.15 AUTOARCHIVERETAIN parameter**

**Description** The value of this parameter defines whether the retentive data are saved in the file when the robot controller is shut down.

**Procedure Demetion Demetion Config Open the file ...Config User**\Common\ProConOS.xml in a text editor and enter the name for the parameter.

<span id="page-19-6"></span>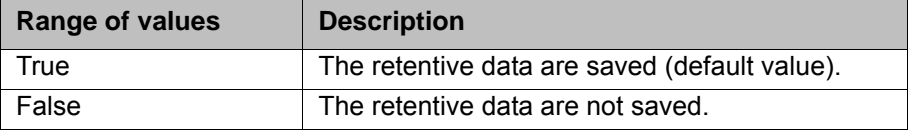

#### <span id="page-19-3"></span>**6.3.16 RETAINSIZE parameter**

**Description** The value of this parameter defines the size of the area for the retentive data in bytes. This size can be defined if necessary.

If the value of the RETAINSIZE parameter is modified, these settings must be reconfigured in Multiprog.

**Procedure Dependient Config** User\Common\ProConOS.xml in a text editor and enter the name for the parameter.

<span id="page-20-3"></span>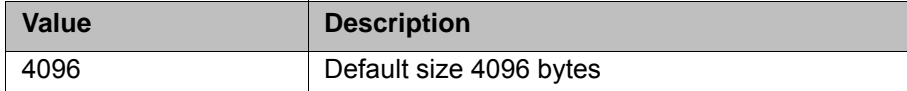

#### <span id="page-20-0"></span>**6.3.17 ProConOS\_ROOTPATH parameter**

**Description** The path specified in this parameter defines the directory in which the ProConOS files are located. The directory must be read- and write-enabled.

The robot controller must be restarted after the path specification is changed.

**Procedure I** Open the file ...Config\User\Common\ProConOS.xml in a text editor and enter the name in the parameter.

<span id="page-20-5"></span>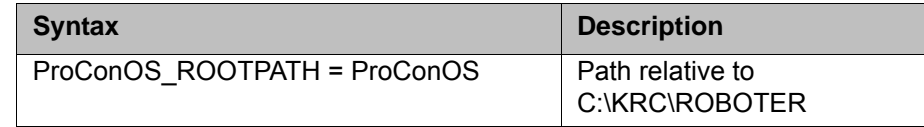

#### <span id="page-20-1"></span>**6.3.18 SIGNALFILES parameter**

**Description** The SIGNALFILES parameter is used to signal \*.dat files to the ProConOS system. These files are used to access I/O data symbolically. The parameter is preset during setup with the following files:

- KRC\R1\System\\$CONFIG.DAT
- KRC\STEU\MADA\\$MACHINE.DAT

These files can be expanded.

The function is used by the following libraries:

- AutoExLib
- <span id="page-20-4"></span>ExtensionLib

**Procedure Demetheral Channel Exercise Config**\User\Common\PROCONOS.xml in a text editor and modify the parameter.

#### <span id="page-20-2"></span>**6.3.19 SIGNALFILEREAD parameter**

**Description** The signal files in the parameter **SIGNALFILES** are read in accordance with the entry **SIGNALFILEREAD**.

**Procedure Deme** Open the file ...Config\User\Common\ProConOS.xml in a text editor and enter the name for the parameter.

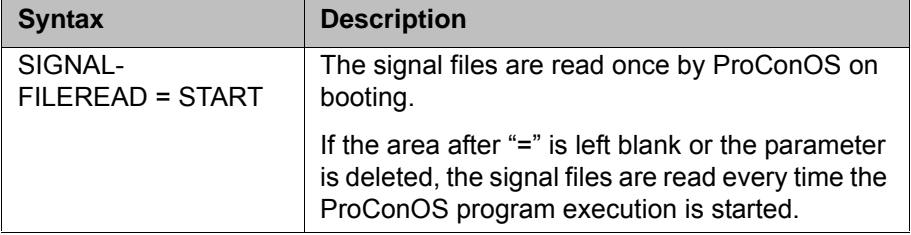

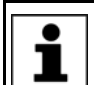

If Automatic External interface signals are reconfigured, ProConOS must be stopped and restarted.

# <span id="page-22-0"></span>**7 Diagnosis**

# <span id="page-22-1"></span>**7.1 Displaying diagnostic data**

**Procedure** 1. Select **Diagnosis** > **Diagnostic monitor** in the main menu.

<span id="page-22-4"></span><span id="page-22-3"></span><span id="page-22-2"></span>2. Select the **ProConOS** module in the **Module** box. Diagnostic data are displayed for ProConOS.

**Description** The following diagnostic data are displayed:

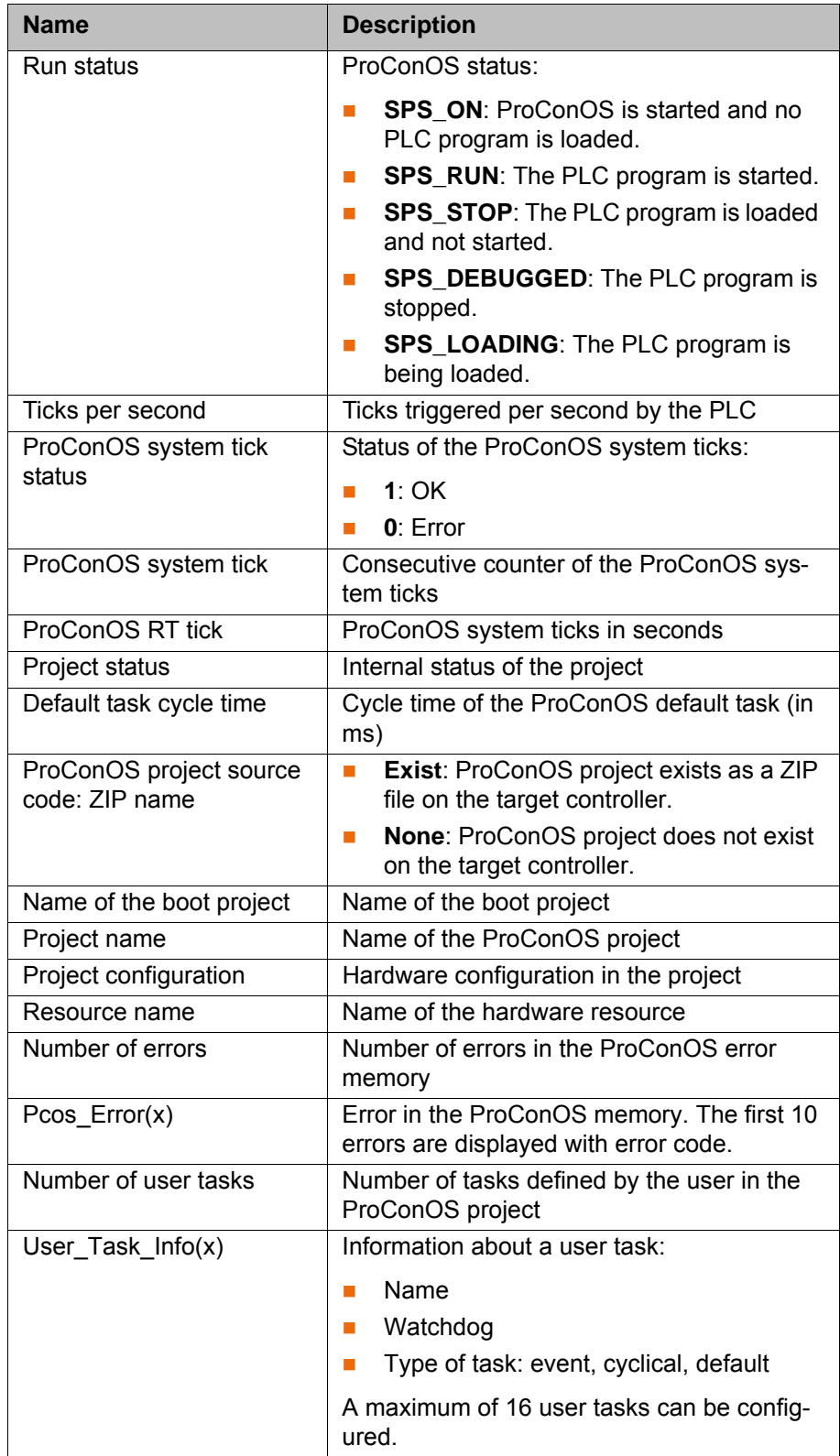

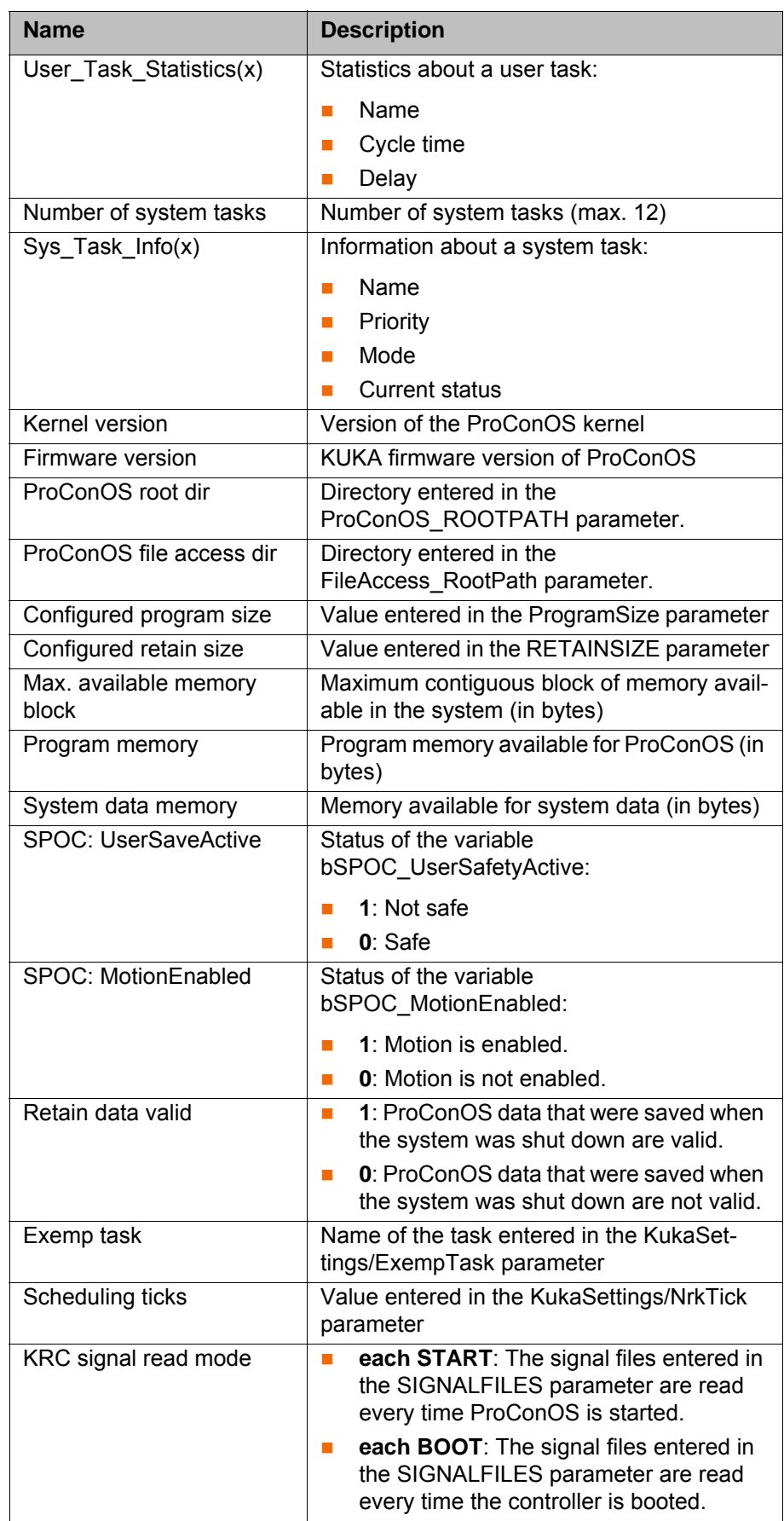

# <span id="page-24-4"></span><span id="page-24-0"></span>**8 KUKA Service**

#### <span id="page-24-1"></span>**8.1 Requesting support**

**Introduction** The KUKA Roboter GmbH documentation offers information on operation and provides assistance with troubleshooting. For further assistance, please contact your local KUKA subsidiary.

**Information** The following information is required for processing a support request:

- <span id="page-24-5"></span>Model and serial number of the robot
- **Model and serial number of the controller**
- Model and serial number of the linear unit (if applicable)
- **UP Version of the KUKA System Software**
- **•** Optional software or modifications
- **Archive of the software**
- **Application used**
- **Any external axes used**
- <span id="page-24-3"></span>**Description of the problem, duration and frequency of the fault**

### <span id="page-24-2"></span>**8.2 KUKA Customer Support**

- **Availability** KUKA Customer Support is available in many countries. Please do not hesitate to contact us if you have any questions.
- **Argentina** Ruben Costantini S.A. (Agency) Luis Angel Huergo 13 20 Parque Industrial 2400 San Francisco (CBA) Argentina Tel. +54 3564 421033 Fax +54 3564 428877 ventas@costantini-sa.com **Australia** Headland Machinery Pty. Ltd.
- Victoria (Head Office & Showroom) 95 Highbury Road Burwood Victoria 31 25 Australia Tel. +61 3 9244-3500 Fax +61 3 9244-3501 vic@headland.com.au www.headland.com.au

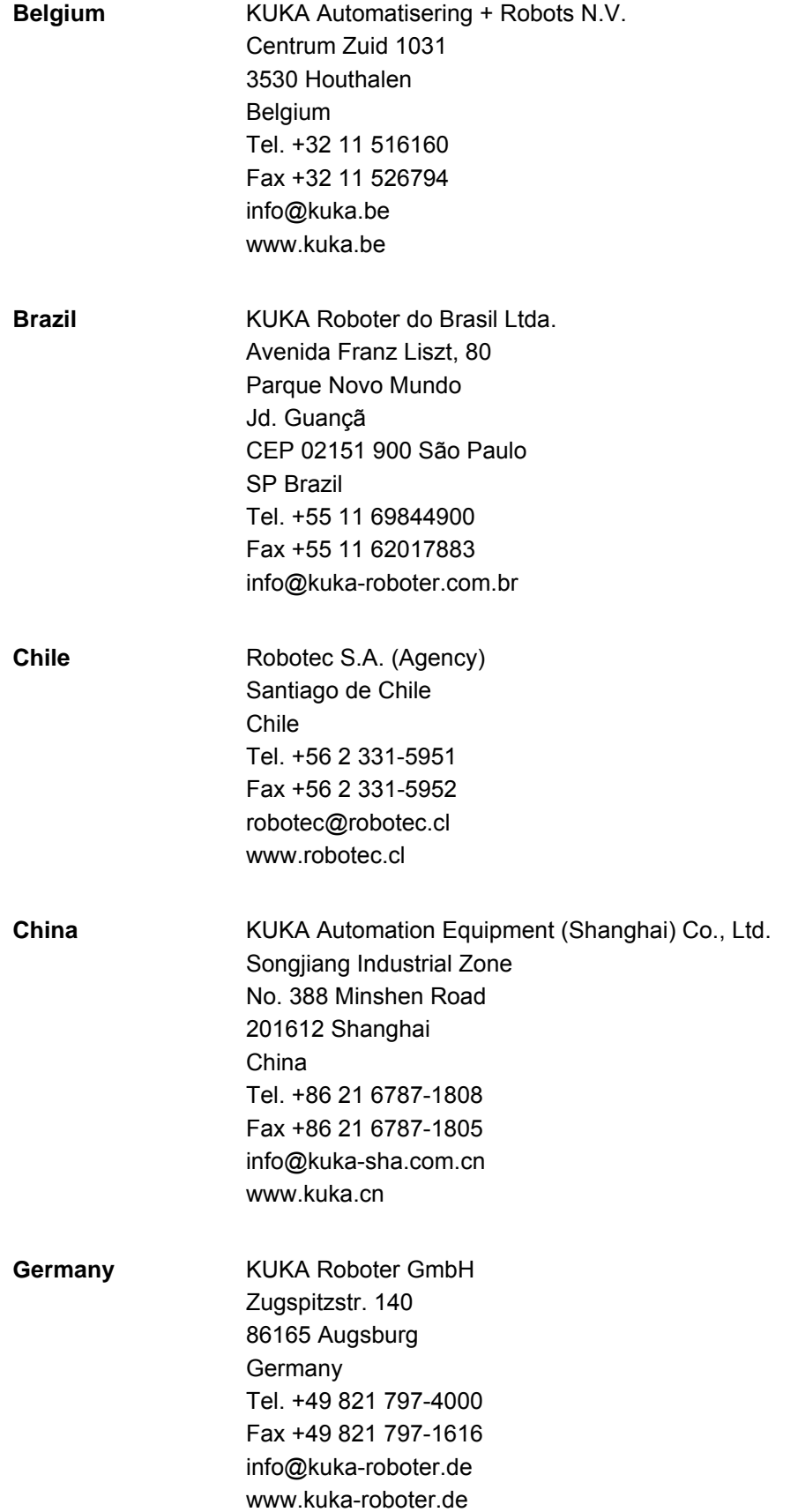

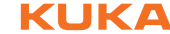

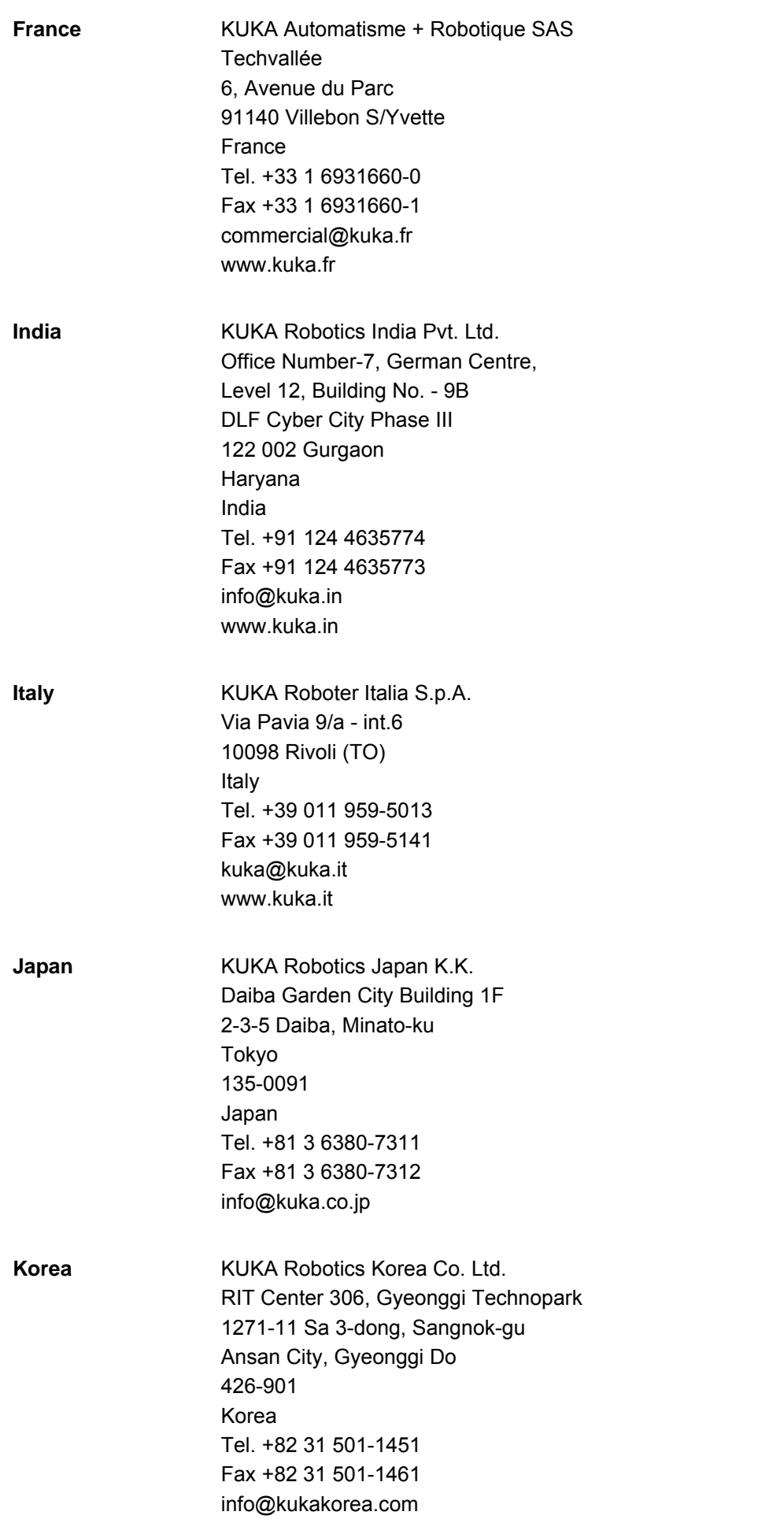

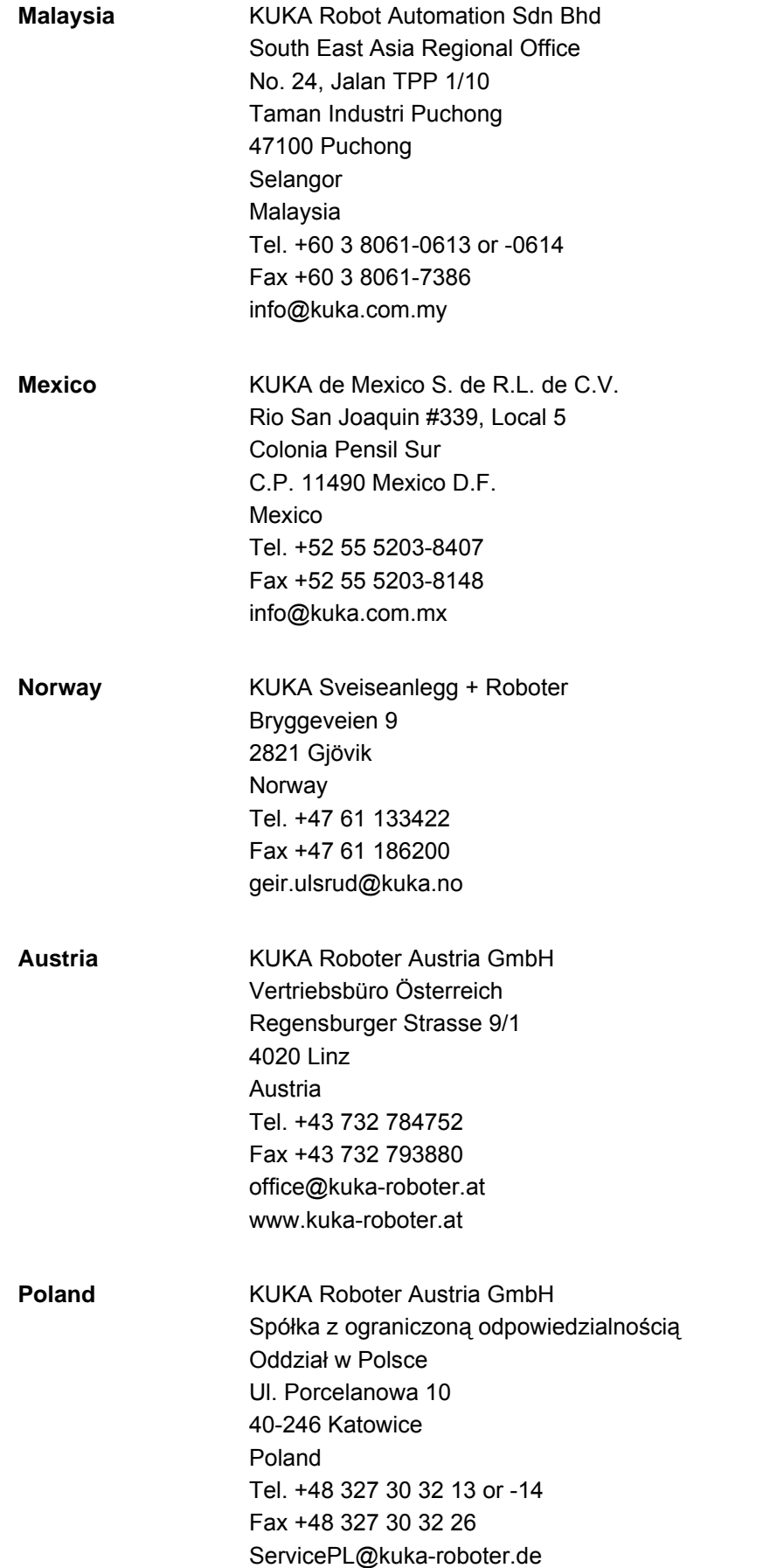

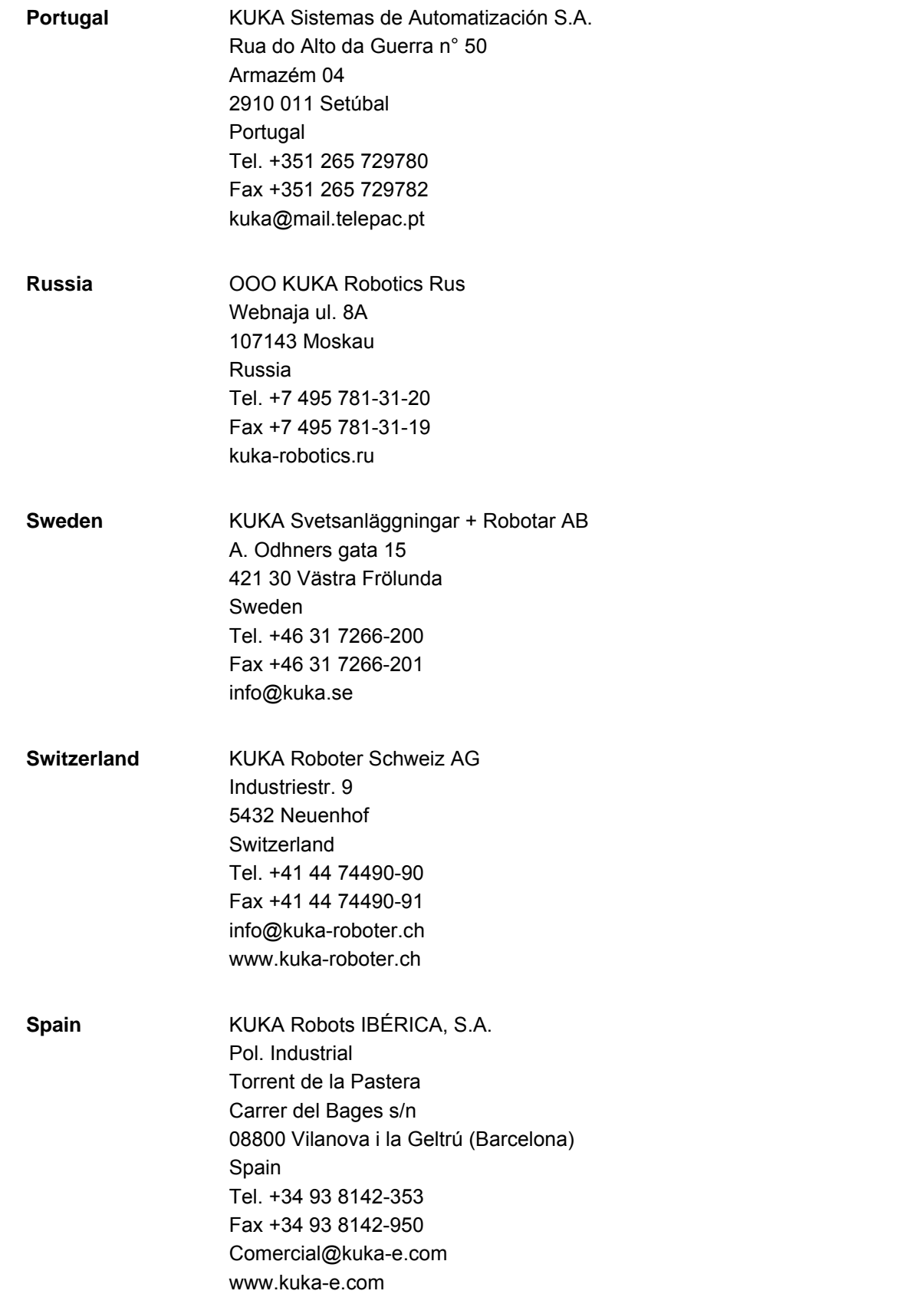

[KUKA.PLC ProConOS 4-1 4.0](#page-0-4)

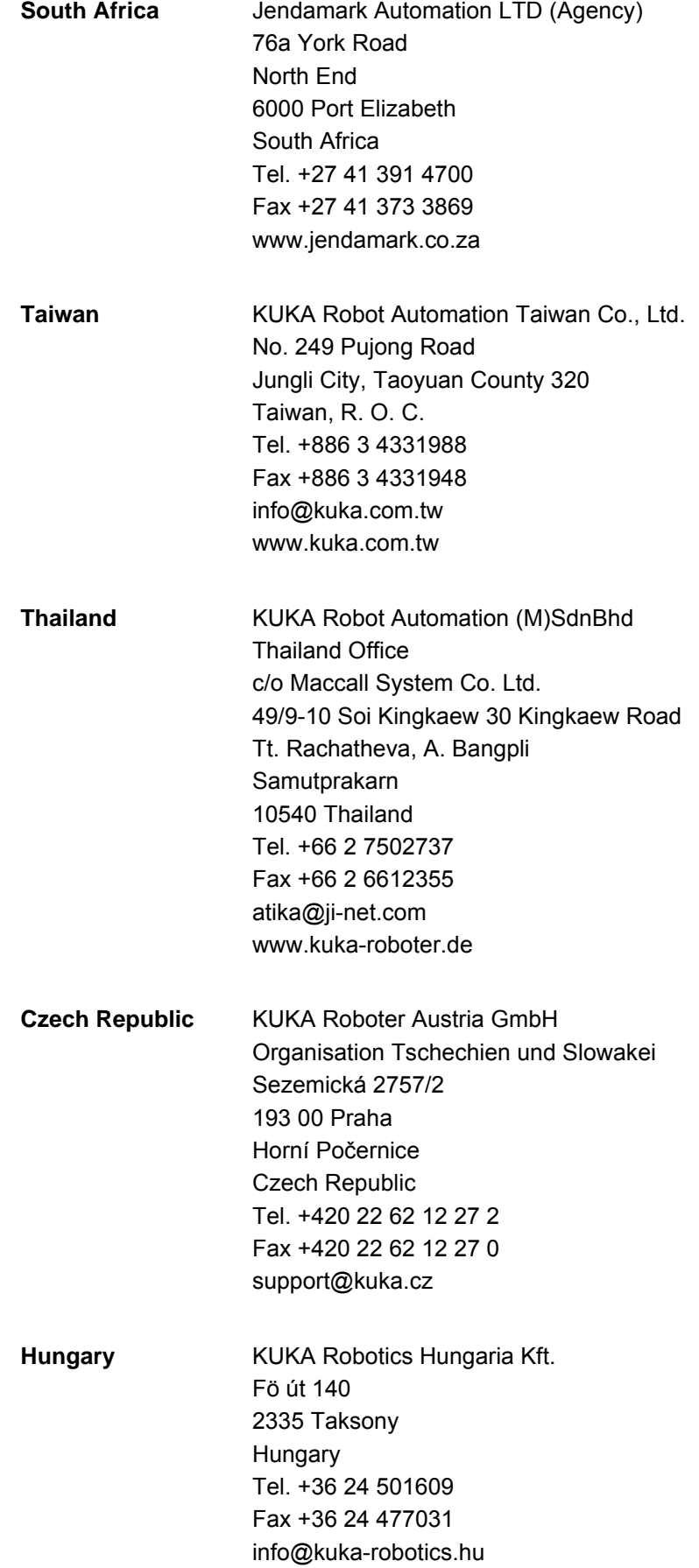

### 8 KUKA Service

**KUKA** 

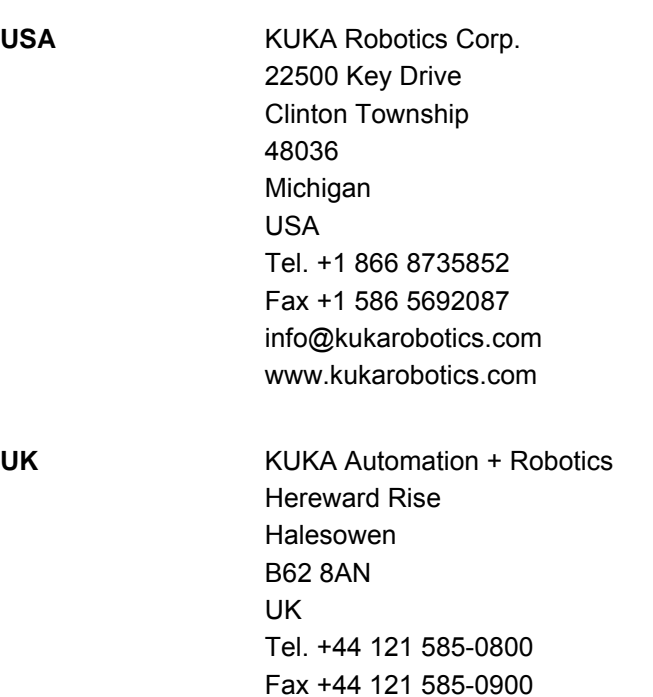

sales@kuka.co.uk

USA

[KUKA.PLC ProConOS 4-1 4.0](#page-0-4)

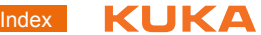

# <span id="page-32-0"></span>**Index**

### **A**

[AUTOARCHIVERETAIN 20](#page-19-4) [AUTOARCHIVERETAIN parameter 20](#page-19-4)

#### **C**

[Configurable ProConOS parameters 16](#page-15-3) [Configuration 15](#page-14-2) [Configuring a task priority 15](#page-14-3) [Configuring the ProConOS/Multiprog interface](#page-15-4)  16 [Controlling ProConOS by means of KRL 13](#page-12-4)

### **D**

[DELRETAIN 20](#page-19-5) [DELRETAIN parameter 20](#page-19-5) [Diagnosis 23](#page-22-2) [Diagnostic data, displaying 23](#page-22-3) [Diagnostic monitor \(menu item\) 23](#page-22-4) [Documentation, industrial robot 5](#page-4-4)

#### **E**

[Exception 6](#page-5-2)

### **F**

[FileAccess\\_RootPath 19](#page-18-6) [FileAccess\\_RootPath parameter 19](#page-18-6)

#### **I**

[IgnoreDeinstalledIoDrv 19](#page-18-7) [IgnoreDeinstalledIoDrv parameter 19](#page-18-7) [Installation 11](#page-10-4) [Interbus 11](#page-10-5) [Introduction 5](#page-4-5)

### **K**

[KLI 6](#page-5-3) [KUKA Customer Support 25](#page-24-3) [KUKA.PLC Multiprog 5-35 6](#page-5-4) [KUKA.PLC ProConOS 4-1, installing 11](#page-10-6) [KUKA.PLC ProConOS 4-1, uninstalling 11](#page-10-7) [KukaScheduling 18](#page-17-3) [KukaScheduling parameter 18](#page-17-3) [KukaSettings/ExempTask 19](#page-18-8) [KukaSettings/ExempTask parameter 19](#page-18-8) [KukaSettings/NrkTick 18](#page-17-4) [KukaSettings/NrkTick parameter 18](#page-17-4)

### **O**

[Operation 13](#page-12-5) [Overview, KUKA.PLC ProConOS 4-1 7](#page-6-2)

#### **P**

[PrioIdle 18](#page-17-5) [PrioIdle parameter 18](#page-17-5) [PriosSvisor 16](#page-15-5) [PrioSvisor parameter 16](#page-15-5) [PRIOSYSTEM 17](#page-16-2) [PRIOSYSTEM parameter 17](#page-16-2) [PRIOUSER 17](#page-16-3) [PRIOUSER parameter 17](#page-16-3) [ProConOS\\_ROOTPATH 21](#page-20-3) [ProConOS\\_ROOTPATH parameter 21](#page-20-3) [ProConOS/Multiprog interface, configuration 16](#page-15-4) [Product description 7](#page-6-3) [PROFIBUS 11](#page-10-8) [PROFINET 11](#page-10-9) [ProgramSize 19](#page-18-9) [ProgramSize para 19](#page-18-9)

#### **R**

[ReloadBootFileAtReconfig 19](#page-18-10) [ReloadBootFileAtReconfig parameter 19](#page-18-10) [RETAINSIZE 20](#page-19-6) [RETAINSIZE parameter 20](#page-19-6) [Retentive data 6](#page-5-5)

#### **S**

[Safety 9](#page-8-2) [Safety instructions 5](#page-4-6) [Service, KUKA Roboter 25](#page-24-4) [SIGNALFILEREAD 21](#page-20-4) [SIGNALFILEREAD parameter 21](#page-20-4) [SIGNALFILES 21](#page-20-5) [SIGNALFILES parameter 21](#page-20-5) [Single point of control 9](#page-8-3) [SPOC 6,](#page-5-6) [9](#page-8-4) [Support request 25](#page-24-5) [System requirements 11](#page-10-10)

#### **T**

[Target group 5](#page-4-7) [Terms used 6](#page-5-7) [Time slice 6](#page-5-8) [Trademarks 6](#page-5-9) [Training 5](#page-4-8)

#### **W**

[WarmStartCheck 20](#page-19-7) [WarmStartCheck parameter 20](#page-19-7) [Warnings 5](#page-4-6) [Watchdog 6](#page-5-10) [WorkVisual 6](#page-5-11) [WriteTsmOnStop 19](#page-18-11) [WriteTsmOnStop parameter 19](#page-18-11) [KUKA.PLC ProConOS 4-1 4.0](#page-0-4)